# Display-Aussensprechstelle ADIT… / Einbaumodule ADIT… Version mit Tastatur

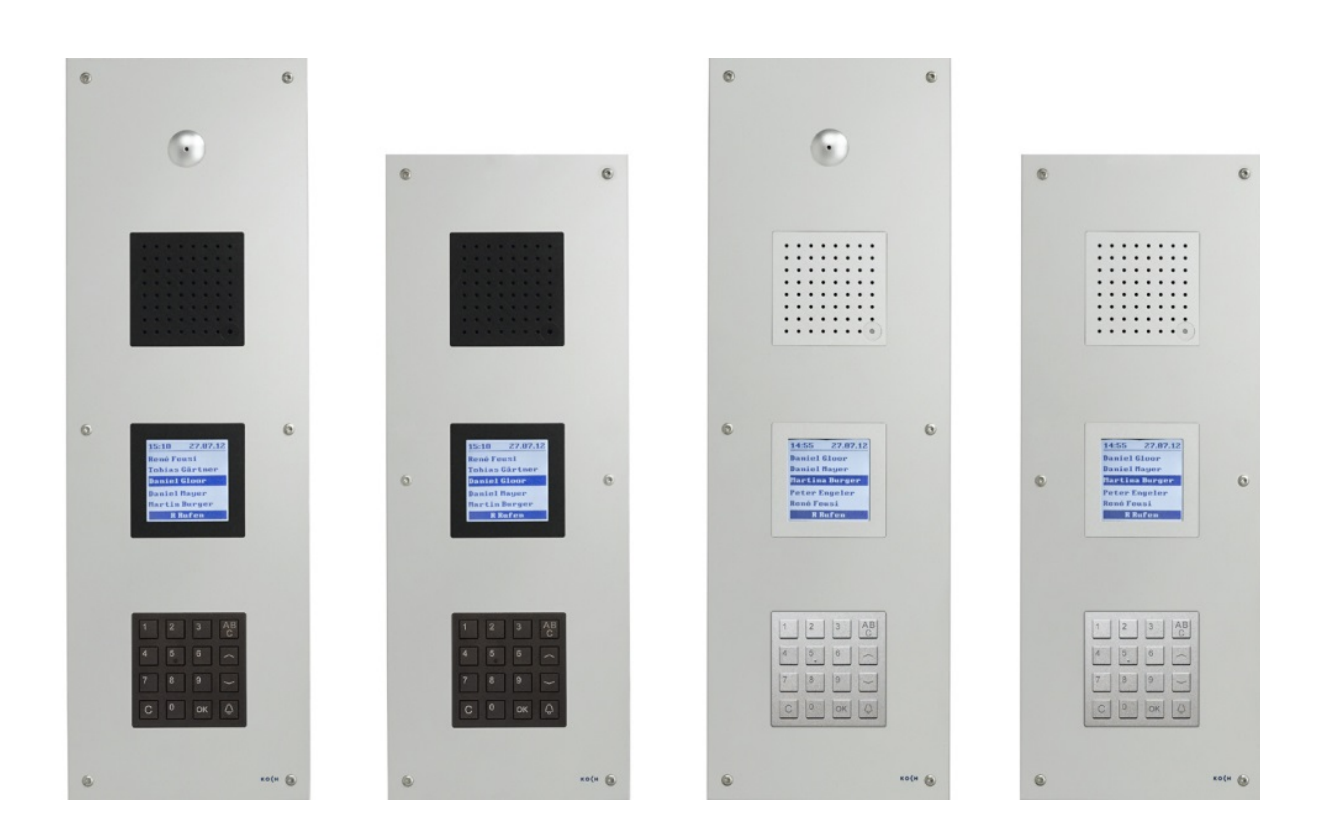

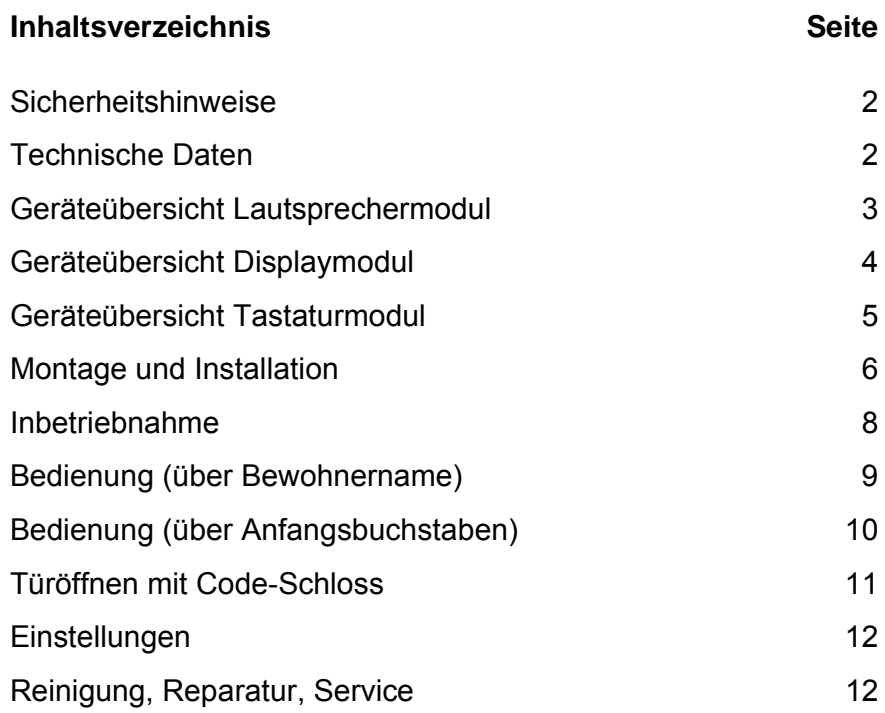

## **Sicherheitshinweise**

**!** 

- Für Arbeiten an Anlagen mit Netzanschluss 230 V Wechselspannung sind die Sicherheitsbestimmungen für Starkstrominstallationen zu beachten.
- Montage, Installation und Inbetriebnahme dürfen nur durch Elektrofachpersonal vorgenommen werden.

Für die Installation von TC:Bus-Anlagen gelten die allgemeinen Sicherheitsbestimmungen für Fernmeldeanlagen.

- getrennte Führung von Starkstrom- und Schwachstromleitungen
- Mindestabstand von 10 cm bei gemeinsamer Leitungsführung
- Trennstege einsetzen zwischen Stark- und Schwachstromleitungen in gemeinsam genutzten Kabelkanälen
- verwenden handelsüblicher Fernmeldekabel mit 0.8 mm Durchmesser
- vorhandene Leitungen (Sanierung) mit abweichendem Durchmesser können unter Beachtung des Schleifenwiderstandes verwendet werden.

**!** Durch geeignete Blitzschutzmassnahmen ist dafür zu sorgen, dass an den TC:Bus Adern a und b die Spannung von 32 VDC nicht überschritten wird.

## **Technische Daten**

#### **Allgemein**

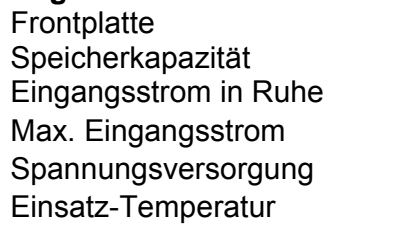

#### **Lautsprecher-Einbaumodul**

Abmessung (BHT) 105x105x27 mm

#### **Display-Einbaumodul**

Modulplatte Modulplatte Aluminium eloxiert Glaseinleger **Polycarbonat PC-AR** Gehäuse Display-Einheit Stahl verzinkt Abmessung (BHT) 111x131x45 mm Display 160x160 Pixel, weiss-blau

# **Tastatur-Einbaumodul** Gehäuse **Aluminium eloxiert**

Aluminium eloxiert 100, 200 oder 1000 Wohneinheiten  $I(a) = 0.4$  mA,  $I(P) = 140$  mA  $I$  (Pmax) = 245 mA 25 VDC  $-20$  °C bis  $+50$  °C

Gehäuse **Aluminium eloxiert** 

Abmessung (BHT) 105x105x52 mm

## **Geräteübersicht Lautsprechermodul**

- 1 Mikrofon
- 2 Abdeckung PS/2-Buchse für den Anschluss der Tastatur (Inbusschlüssel 3 mm verwenden)

#### Vorderseite

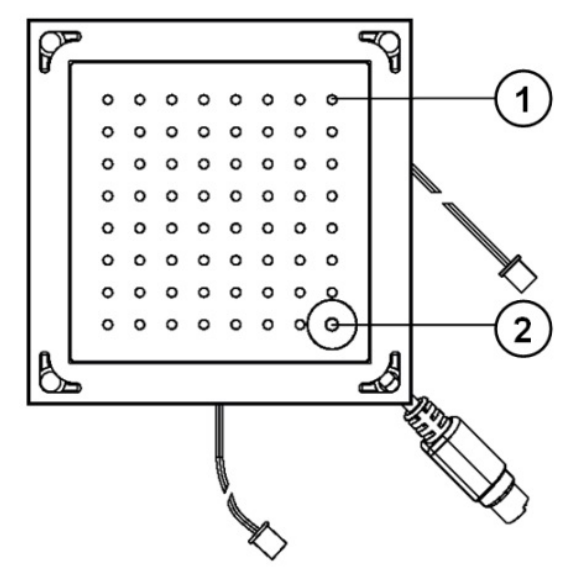

- 3 Anschlusskabel Mikrofon
- 4 Anschlusskabel PS/2-Tastatur
- 5 Anschlusskabel Lautsprecher

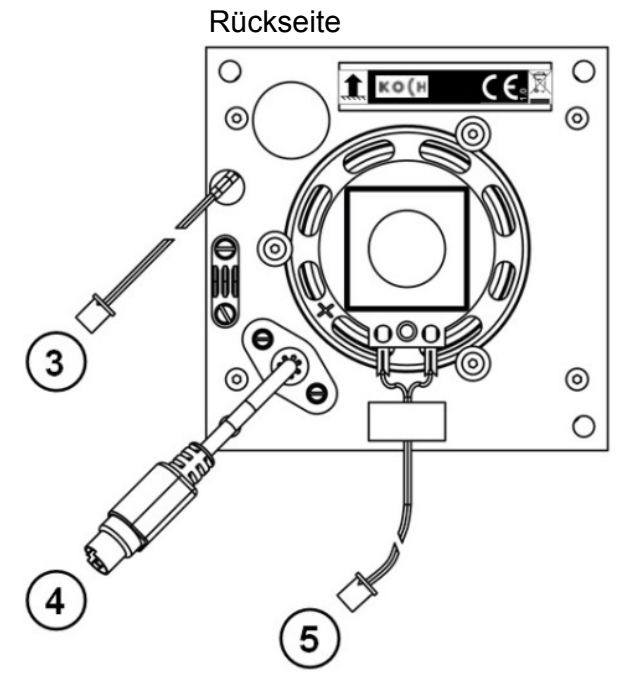

# **Geräteübersicht Displaymodul**

#### 1 LC-Display

#### Vorderseite

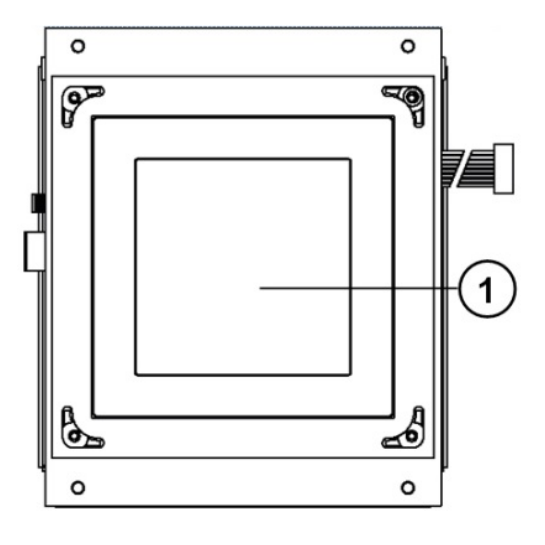

Rückseite

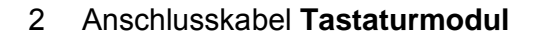

- 3 Anschluss Mikrofon
- 4 Anschluss Drehradmodul oder PS/2-Tastatur
- 5 EEPROM
- 6 Anschluss Servicegerät TCSK01
- 7 Anschluss TC:Bus, steckbare Schraubklemme
- 8 Anschluss Lautsprecher
- 9 Abschlusswiderstand für RS485
- 10 RS485
- 11 USB Typ B 1.1 / 2.0

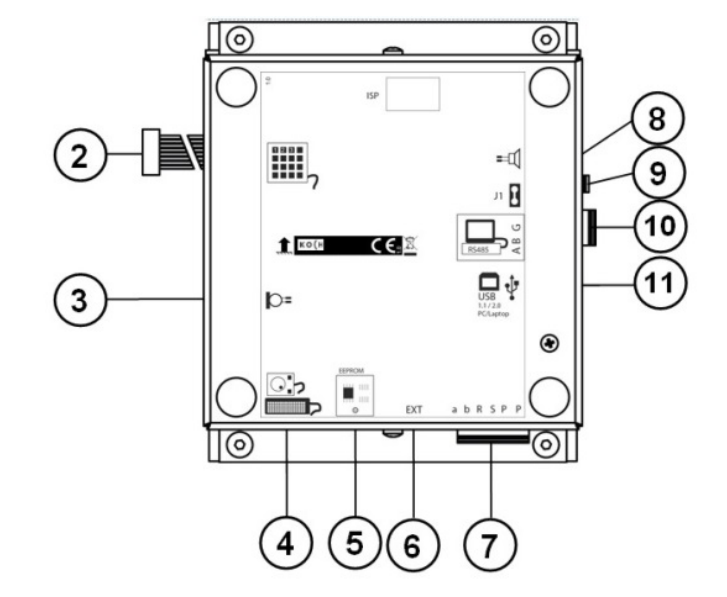

## **Geräteübersicht Tastaturmodul**

Für ADIT-Aussensprechstellen, mit 16er-Tastatur zur Auswahl des Namens (Rufziel) und zur Nutzung der Codeschloss-Funktion (Anzahl der Codes: 3)

- 1 Nummerntasten 0-9
	- Bewohner rufen durch Eingabe der Wohnungsnummer.
	- Nummerneingabe bei Codeschloss-Funktion.
- 2 ABC-Taste
	- Zum Anfangsbuchstabenmenü.
	- Bestätigen des gewählten Buchstaben
	- vom Startbildschirm zum Hilfemenü
- 3 Navigationstasten AUF / AB - Blättern in Bewohnerliste oder in Menüs.
- 4 Ruftaste - beim Bewohner läuten
- 5 OK-Taste - Bestätigen der Eingabe oder der Menüanzeige
- 6 C-Taste - Codeschloss-Funktion: Zugangscode eingeben
- 7 Anschluss, Tastaturmodul

Rückseite

Vorderseite

 $\overline{2}$ 

3

 $\epsilon$ 

 $\overline{O}$ 

OK

1

2

3

4

5

6

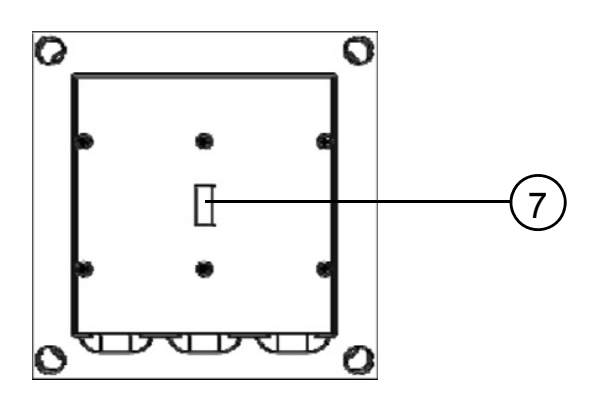

## **Montage und Installation**

# **! Achtung!**

Die Module dürfen nur spannungslos montiert und demontiert werden!

### **Einbau Displaymodul in Frontplatte**

• Lösen der 4x Linsenkopfschrauben (1) mit dem beiliegenden Inbusschlüssel 2.5 mm

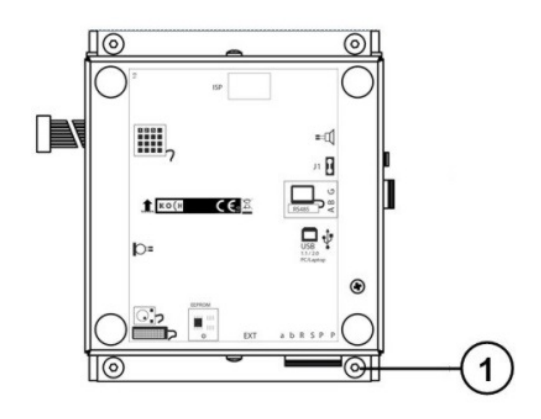

- Display-Einheit von der Modulplatte (2) abnehmen
- Der auf der Modulplatte klebende Dicht streifen (5) muss nach oben zeigen!

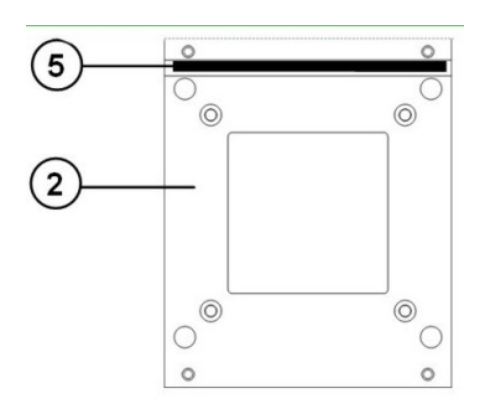

• Modulplatte (2) auf die Frontplatte (3) setzen und mit den beiliegenden 4x Befestigungs muttern M4 (4) verschrauben.

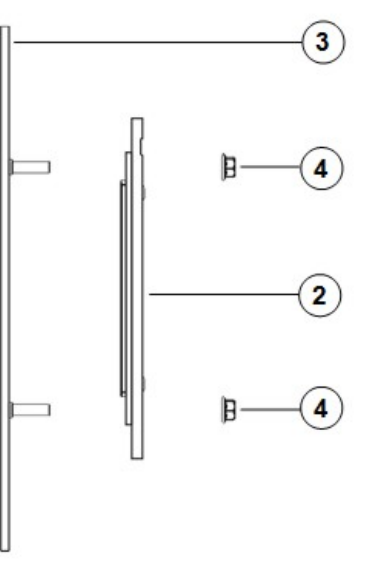

• Display-Einheit auf die Modulplatte setzen waagrecht ausrichten und mit den 4x Linsenkopfschrauben (1) gut fixieren.

 Der Orientierungspfeil (6) muss nach oben zeigen!

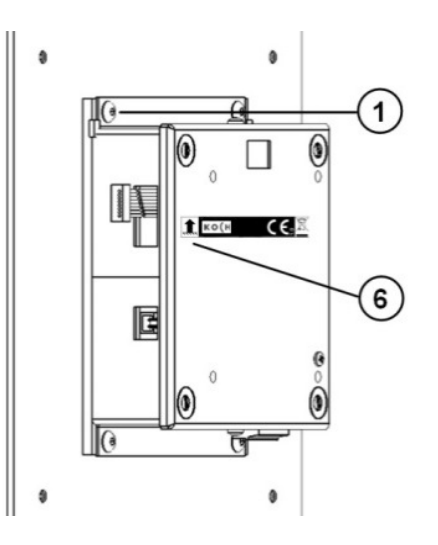

#### **Module in der Aussensprechstelle intern verbinden**

- 1 Anschlusskabel Lautsprechermodul- / Mikrofon
- 2 Anschlusskabel Lautsprechermodul- / Lautsprecher
- 3 PS/2-Anschlusskabel Display- / Lautsprechermodul
- 4 Anschlusskabel Tastatur- / Displaymodul

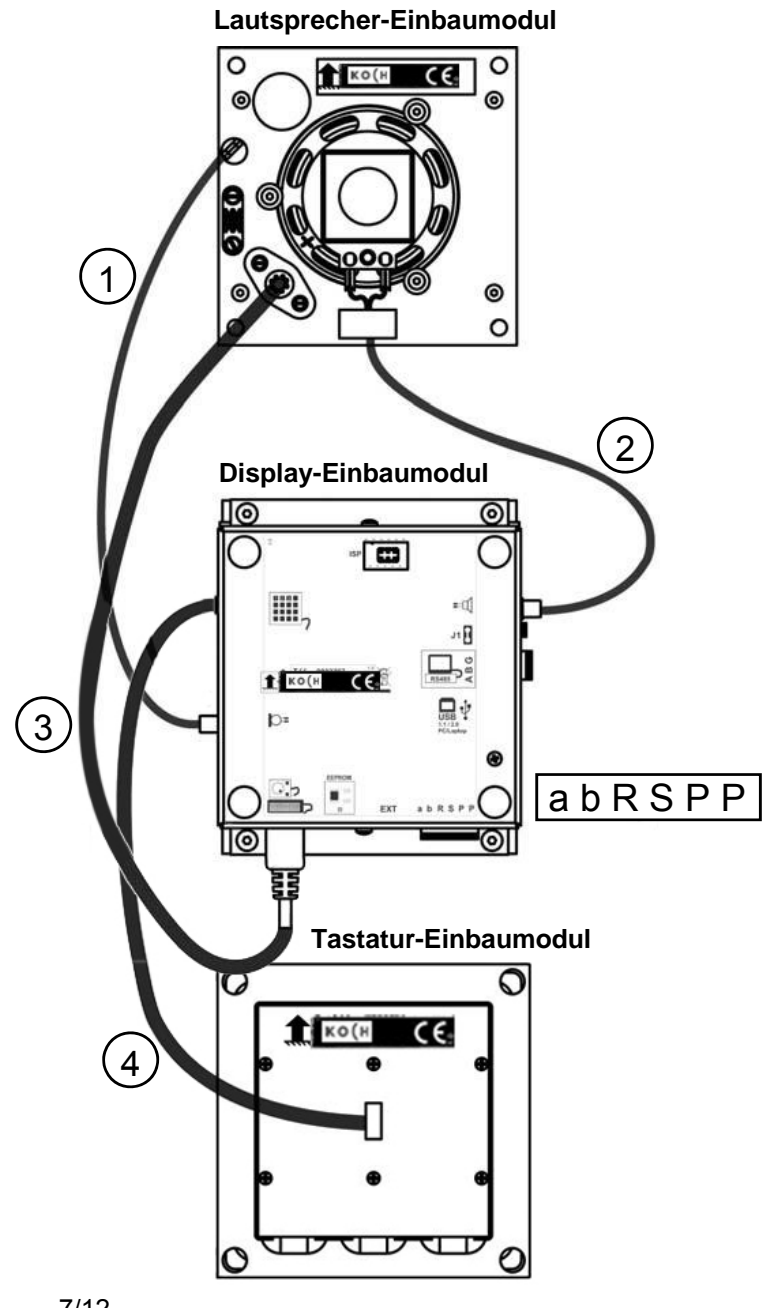

#### **Inbetriebnahme**

## **Bedienung Anzeige Anzeige Einzelnung Anzeige**

• Nach dem Einschalten erscheint für ca. 5 s der Systembildschirm (Technische Daten)

Type:ADX3XXX5 Serial no: 6028 Software: 4.2.2 CPU temp: 26.0°C Records: 102

• 5 s nach dem Einschalten erscheint die Bewohnerliste.

![](_page_7_Picture_6.jpeg)

• nach 30 s ohne Eingabe erscheint der Startbildschirm. Das Gerät befindet sich im Ruhezustand.

![](_page_7_Picture_8.jpeg)

# **Bedienung Aussensprechstelle**

Rufen eines Bewohners …über Auswahl in der **Bewohnerliste**

#### **Bedienung Anzeige Anzeige Einzelnung Anzeige**

• Bei Startbildschirm (Ruhezustand) **ABC-Taste** drücken

![](_page_8_Picture_5.jpeg)

![](_page_8_Picture_82.jpeg)

## **Bedienung Aussensprechstelle**

Rufen eines Bewohners …über Auswahl des **Anfangsbuchstabens** 

#### **Bedienung Anzeige**

• Bei Startbildschirm (Ruhezustand) **ABC-Taste** drücken

![](_page_9_Figure_5.jpeg)

## **Bedienung Aussensprechstelle**

# **Türöffnen mittels Codeschloss**

Es können bis zu drei Zugangscodes festgelegt werden (siehe Programmieranleitung).

![](_page_10_Picture_84.jpeg)

## **Einstellungen**

#### **Voreingestellte Zeiten**

![](_page_11_Picture_139.jpeg)

#### **Einstellungen mit der PS2 Tastatur**

(Siehe Programmieranleitung PA ADIT…)

- Lautstärke- / Mikrofonempfindlichkeit
- Bewohner hinzufügen, ändern, löschen
- Sprachlautstärke
- Displaykontrast
- Kode festlegen

## **Reinigung**

Display-Aussensprechstelle mit einem trockenen oder leicht feuchten Tuch reinigen. Stärkere Verschmutzungen mit einem milden Haushaltsreiniger entfernen.

- **Eindringen von Wasser unbedingt vermeiden !**
- **Keine scharfen oder kratzenden Reinigungsmittel verwenden !**

#### **Reparatur**

**Austausch EEPROM-Speicher** (Displaymodul) (Siehe Programmieranleitung PA ADIT…)

#### **Service**

Für Fragen wenden Sie sich bitte an unseren technischen Kundendienst

**Tel 044 782 6000** 

**Fax 044 782 6001** 

René Koch AG Seestrasse 241 8804 Au/Wädenswil 044 782 6000 044 782 6001 Fax info@kochag.ch www.kochag.ch

![](_page_11_Picture_21.jpeg)